# **G-7 Documents on the Internet**

Background information and and official texts on the G-7 summit recently held in Lyon are now on the DFAIT Web site at the following URL or address:

http://www.dfait-maeci.gc.ca/english/g7summit/table-e.htm. hhtp://www.dfait-maeci.gc.ca/francais/g7summit/table-f.htm -1082 VOM MET

You can also retrieve the information from the DFAIT Main Menu<br>as follows as follows:

- click on Foreign Policy
- elick on Foreign Affairs and Policy
- click on The G-7. This will take you to the Lyon Summit.

Travelling to another mission this summer? Don't forget that you can logon to your e-mail account at most SIGNET missions. just as you would at your own workstation. Remember your server name and number!

. . . . .

 $\overline{366}$  ,  $\overline{366}$  ,  $\overline{366}$  ,

#### Passport Office Addresses in SIGNET Directory Service

We are pleased to announce that the Passport Office (JWD) addresses are now included in the SIGNET Directory Service (ICONDESK Addresses). The addresses can be found by entering -PPT in the Address Query window in Mail. To keep up-to-date with changes, the addresses will be updated on a bi-weekly basis.

#### Passport Office on the Web *our priority is to inform*

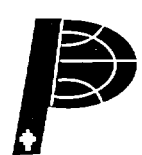

"How can I obtain a passport?" or "What do I do if my passport is lost or stolen?" "As you can imagine, these questions are asked all the time," says Mike Hutton, Chief Executive Officer of the Passport Office. "To respond to questions like these and to keep the public informed, the Passport Office recently launched its site on the DFAIT World Wide Web. The URL or address is:

http://www.dfait-maeci.gc.ca/passport/pass.htm

## New Location for the Internet Template/Modèle Address

In response to a request submitted to SIGNET Suggestions by Ben Gailor of the Eastern Europe Division (REE), the Internet Template/Modele is now easier to find. For your convenience, the entry now appears after -CATS in the SIGNET Directory Service (Addresses).

Should you need to locate the address, enter the word "Internet" [with no preceding dash (-)] in the Address Query window...et, voila!

### Don't leave HQ with it

Posting season is here. Before you go out the door and head for the posting you've been waiting for, or if you're retiring or resigning, please (PLEASE!) return any equipment you've borrowed from the Walk-In Centre — laptops, training videos, manuals or software.

P.S. General office equipment must also be returned to the originating area.